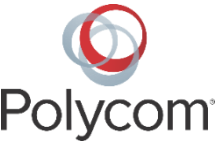

# **Interfacing the Shure® MX395 Microphone with Polycom® SoundStructure®**

**Engineering Advisory 1021**

# **Introduction**

The MX395 [Specification](http://cdn.shure.com/specification_sheet/upload/100/us_pro_mx395_specsheet.pdf) Sheet lists the following microphone options:

### **Available Models**

The polar pattern of the cartridge is indicated by the model number suffix: C = Cardioid, O = Omnidirectional, BI = Bidirectional

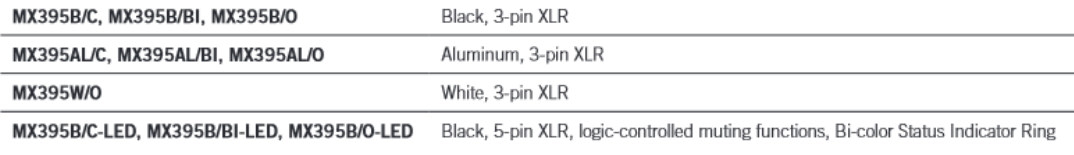

This engineering advisory provides information on using the LED microphones MX395B/C-LED, MX395B/BI-LED, and MX395B/O-LED.

# **Pinout**

The following figure shows the pinout of the MX395 microphone from the Shure [MX395](http://cdn.shure.com/user_guide/upload/2075/mx395_user_guide_english.pdf) User Guide.

#### **MX395 pinout**

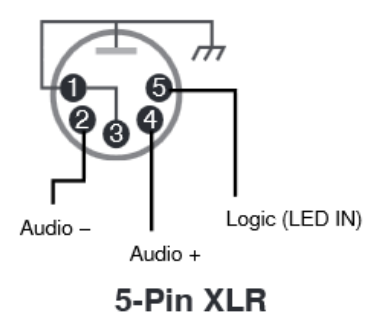

## <span id="page-0-0"></span>**Wiring to SoundStructure**

Each microphone needs to connect to a separate Analog channel and a separate Logic channel. In the following figure, the purple and orange signals represent the analog signals from the microphone. The ground signal in blue represents ground for both the Analog and the Logic signals. The Logic Output LED In signal is red and the +5V 1 kOhm pull-up resistor is shown in green.

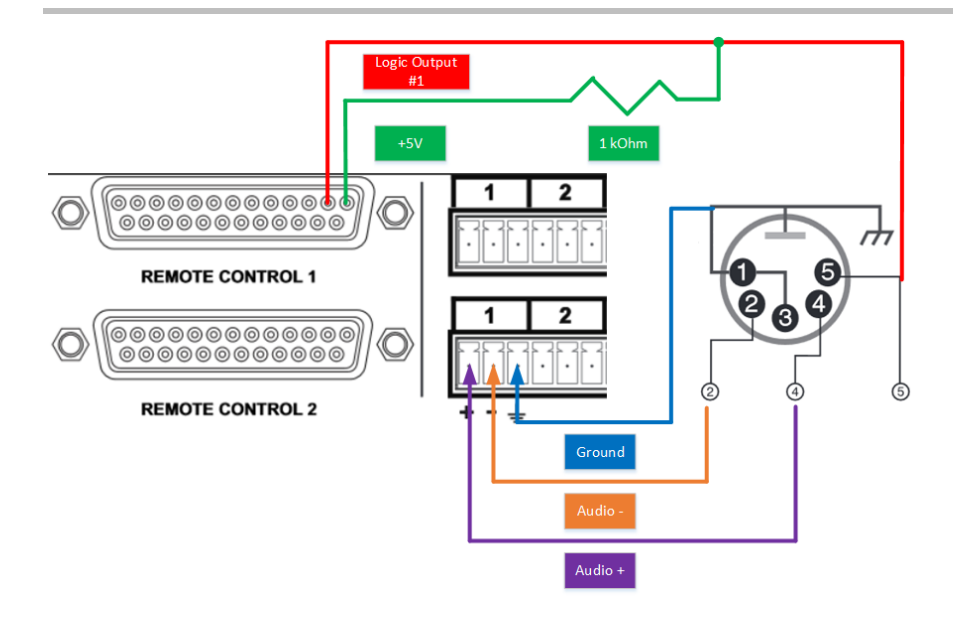

The connection to the +5V Logic Output pin through the pull up resistor is needed due to the design of the microphone. When the LED In is shorted to ground, the MX395 microphone LED is Green. When the LED In is tied to +5V, then the MX395 microphone LED is Red, as shown in the following figure from the [Shure](http://cdn.shure.com/user_guide/upload/2075/mx395_user_guide_english.pdf) [MX395](http://cdn.shure.com/user_guide/upload/2075/mx395_user_guide_english.pdf) User Guide.

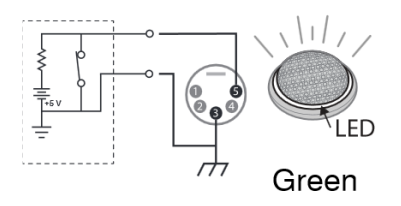

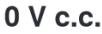

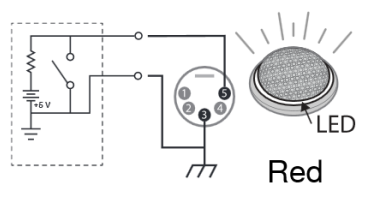

5 V c.c.

The pull-up resistor is needed for the following reasons:

- To bias the Logic Output to +5V when the Logic Output is off.
- To limit the +5V supply from the SoundStructure when the +5V pin on the logic port is shorted to ground to prevent excessive loading of the +5V supply and possible damage to the Logic Output.

SoundStructure uses an Open-Collector Logic Output so that the collector pin of the bi-polar junction transistor is open and not actively connected when there is no active connection on the Logic Output. The pull-up resistor is needed to create a voltage that is compatible with the MX395 microphone in order to change the internal LED to red, as shown in the following figure from the [Hardware Installation Guide for](http://support.polycom.com/global/documents/support/setup_maintenance/products/voice/SoundStructure_Hardware_Installation_Guide_Rev_C.pdf)  [the Polycom SoundStructure.](http://support.polycom.com/global/documents/support/setup_maintenance/products/voice/SoundStructure_Hardware_Installation_Guide_Rev_C.pdf)

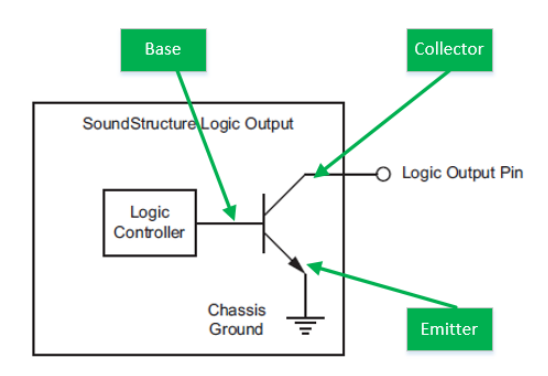

Based on the Logic Controller voltage, the transistor is either on or off, as shown in the following figure from the [Hardware Installation Guide for the Polycom SoundStructure.](http://support.polycom.com/global/documents/support/setup_maintenance/products/voice/SoundStructure_Hardware_Installation_Guide_Rev_C.pdf)

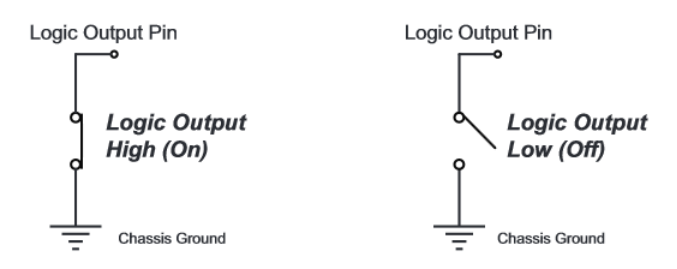

Comparing the MX395 microphone recommendations to the SoundStructure implementation of the Logic Output where the SoundStructure internal components are shaded in blue, the external resistor is shaded green, and the external microphone is shaded orange:

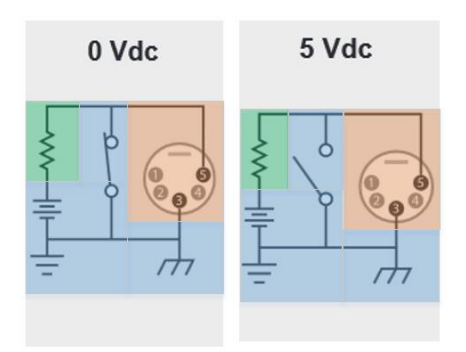

The following figure shows all required connections for up to 11 microphones connected to one logic port. The ground from the logic port is unnecessary, as explained in section [Explanation of the Invert Check](#page-8-0)  [Box and Negative Logic Output.](#page-8-0)

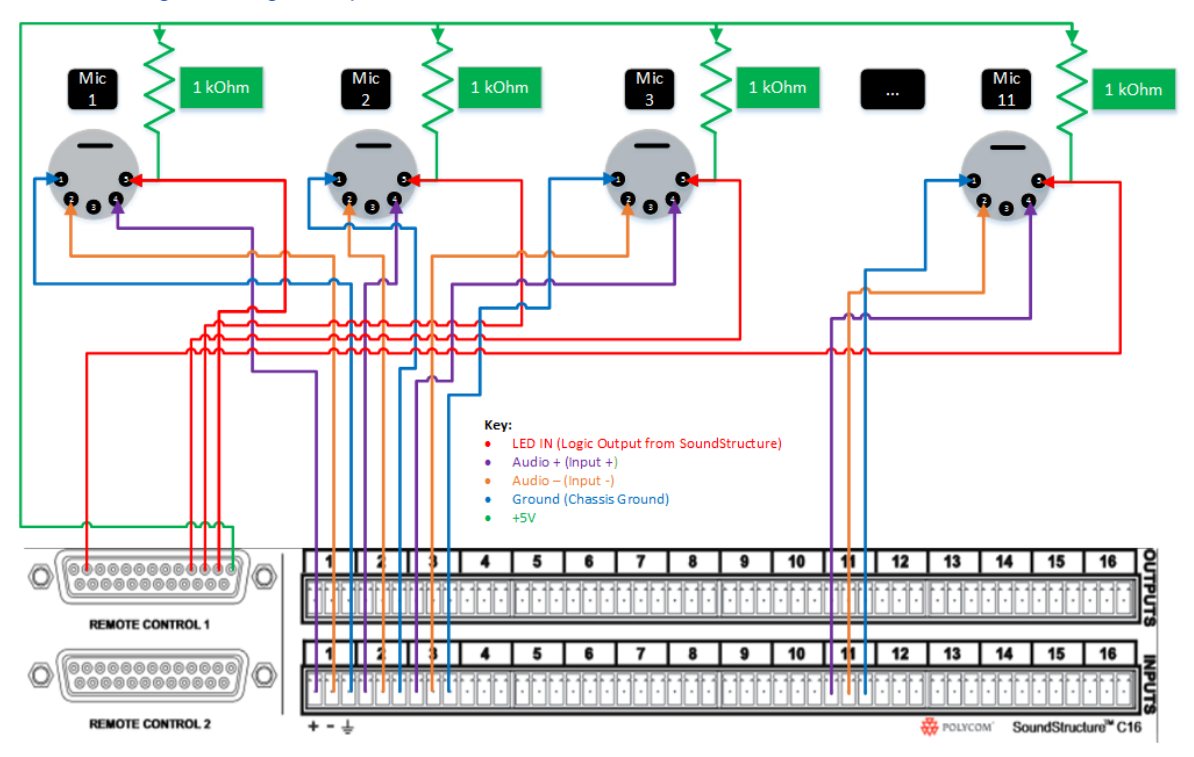

## **SoundStructure Configuration**

After the microphones are wired to the chassis, use SoundStructure Studio to configure the chassis. Note that the process is the same regardless of the number of microphones or the number of chassis linked via One Big Audio Matrix (OBAM).

### **Example SoundStructure Microphone Configuration**

In this example configuration, we are adding a Table Mic. Optionally, you could change the Logic Output Mode from None to either Activate on Mute, Activate on Unmute, or Activate on Gate, and that quickly populates the Logic and Events. In this engineering advisory, these steps are done manually so as to better explain what is needed to make the design work.

### **To configure microphones for SoundStructure:**

**1** Select a **Channel Type** and click **Add**.

**Edit Channels**  $\Box \Box X$ Select Category: Select Channel Type: **Channels Defined:** 

The microphone is displayed in the **Channels Defined** box, as shown next.

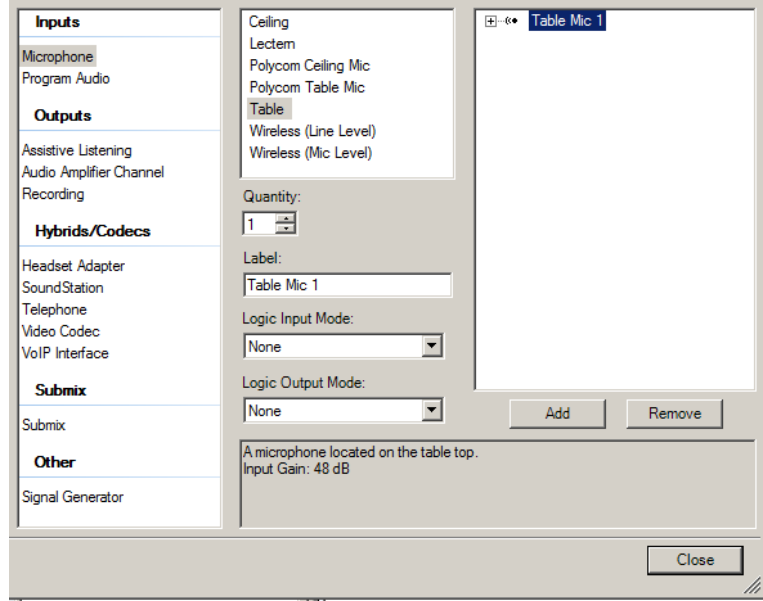

**2** Navigate to the **Channels** page and verify that *Table Mic 1* was added.

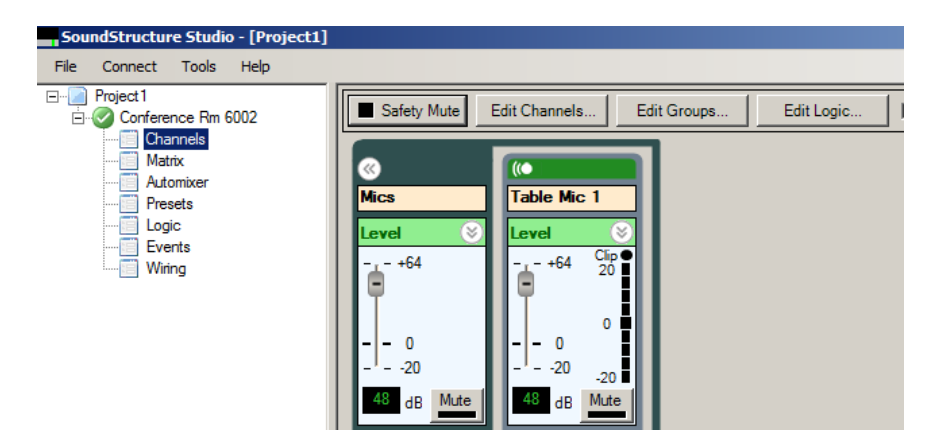

**3** Click the **Edit Logic** button at the top of the page, and add a **Digital Logic Output** into the system. In the following figure, the label is changed to *Logic Out 1*.

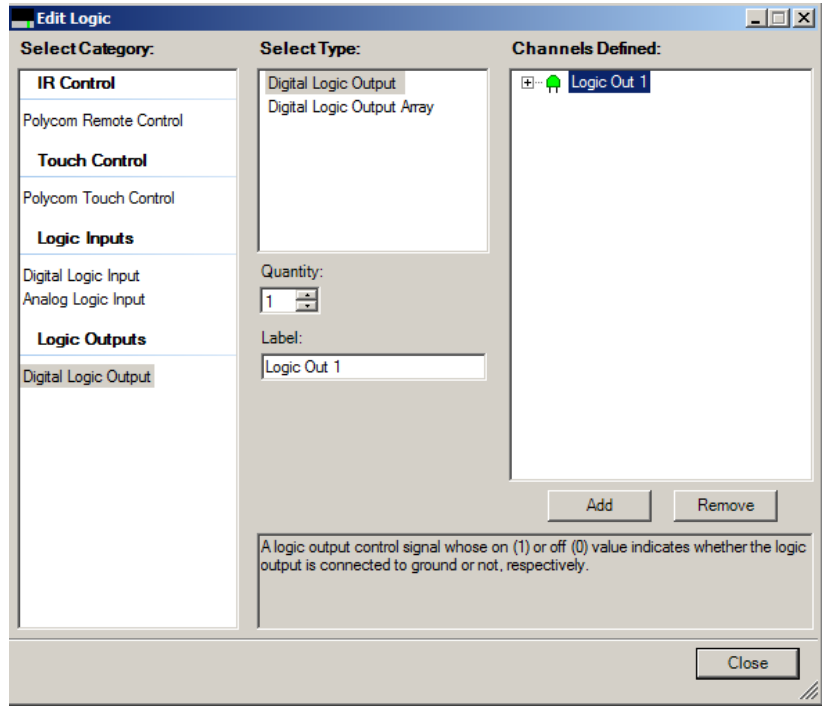

**4** Navigate to the **Logic** page and verify that the Digital Logic Output was added, as shown next.

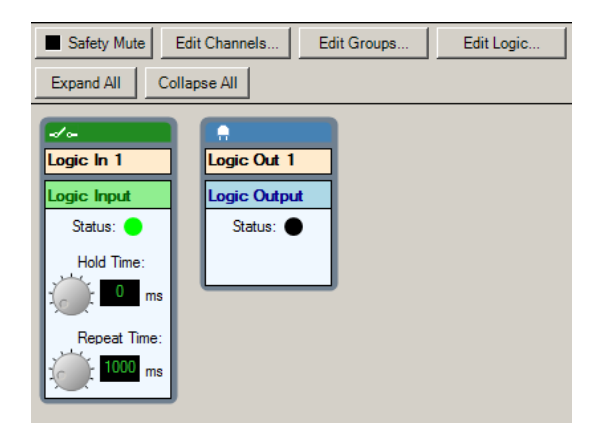

**5** Navigate to the **Wiring** page and verify that *Logic Output 1* is on the correct Logic Output pin. If not, drag *Logic Out 1* to another pin.

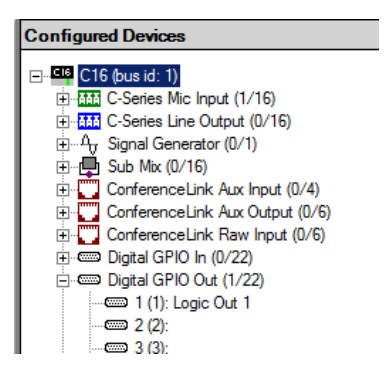

- **6** Navigate to the **Events** page and click the **Add Event** button.
- **7** There are several things to note on this page:
	- **EXE** Rename the Event Name to something that is descriptive. In this example, the event is named *Mute Table Mic 1*.
	- Make sure the source event is correct. For this microphone**, muting (mute)**, **gating (am\_gate)**, or **camera gating (am\_camera\_gate)** are the most ideal sources to use.
	- $\triangleright$  Verify that the channel assigned to the source is correct. In this example, Table Mic 1 is the channel we want to use.
	- Confirm the trigger is set to **Always**.
	- Confirm the action is set as **Map Parameter**.
	- Confirm the **Invert** check box is checked. This is explained further in the section [Explanation of](#page-8-0)  the Invert [Check Box and Negative Logic Output.](#page-8-0)
	- **►** Set the parameter to **digital\_gpio\_state** in order to route the source event to the correct output. The resulting action should be tied to the Logic Out 1 logic event previously defined.

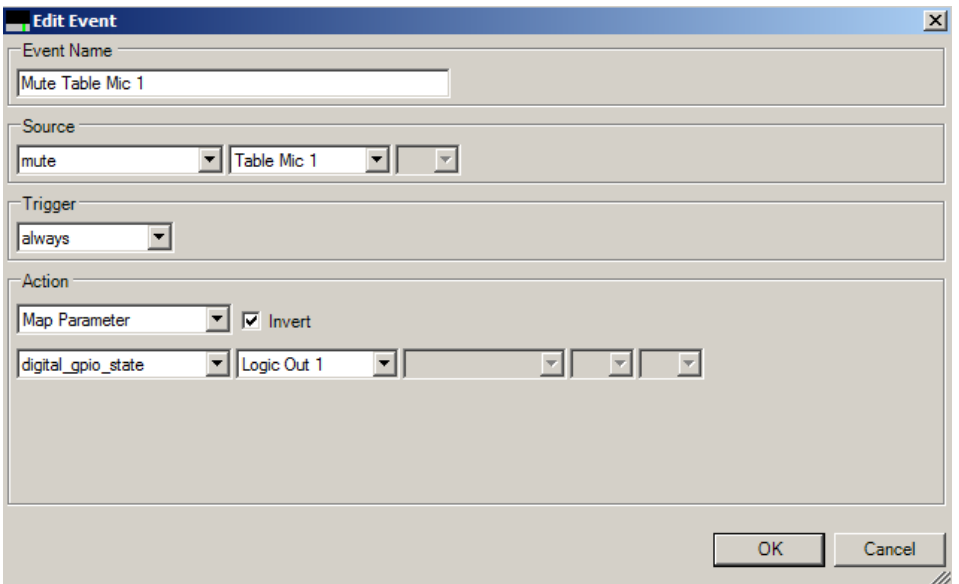

Your event should be similar to the following figure.

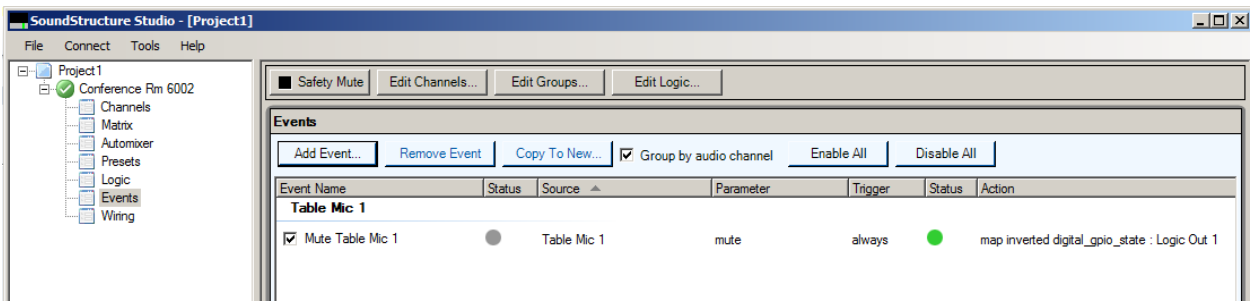

To verify that the SoundStructure logic is working correctly, note the Status indicators. Since the source was the mute command, we can easily toggle the mute to verify that the state is changing. Note that when the Source status is off, it displays as gray and when the Action status is on, it displays as green.

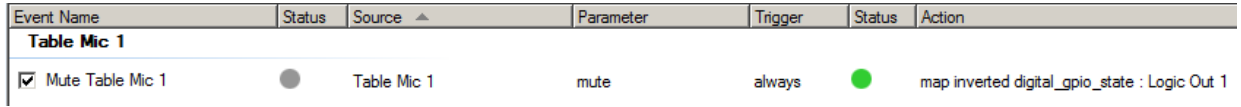

When the mute is on, this is the expected result. Note that the Source status is on (green) and the Action status is off (gray).

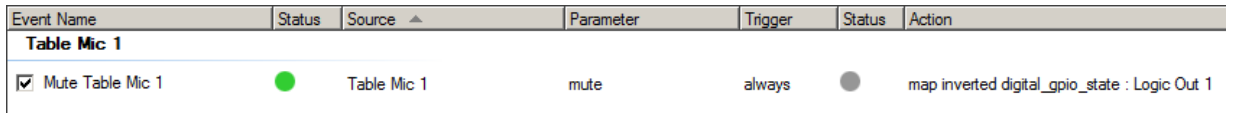

If the function of the Status indicators is unclear, see the section [Explanation of the Invert Check Box and](#page-8-0)  [Negative Logic Output.](#page-8-0)

After you finish making your logic and event changes, save the changes to a full preset.

# <span id="page-8-0"></span>**Explanation of the Invert Check Box and Negative Logic Output**

To summarize,  $0V =$  Green and  $5V =$  Red, as shown in the following figure from the Shure MX395 User [Guide](http://cdn.shure.com/user_guide/upload/2075/mx395_user_guide_english.pdf).

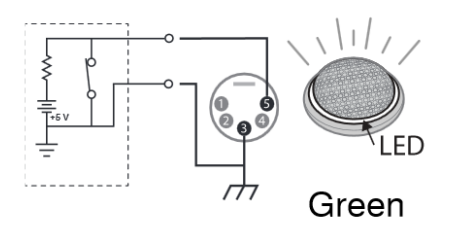

0 V c.c.

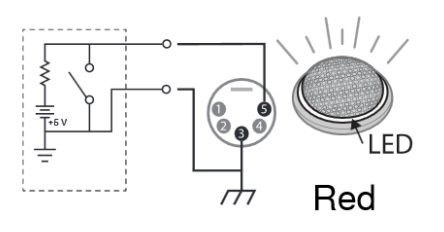

5 V c.c.

So, when the Logic Output is On, then the Logic Output pin is shorted to ground, as shown in the following figure from the [Hardware Installation Guide for the Polycom SoundStructure.](http://support.polycom.com/global/documents/support/setup_maintenance/products/voice/SoundStructure_Hardware_Installation_Guide_Rev_C.pdf) Conversely, when the Logic Output is Off, then the Logic Output pin is open with respect to ground.

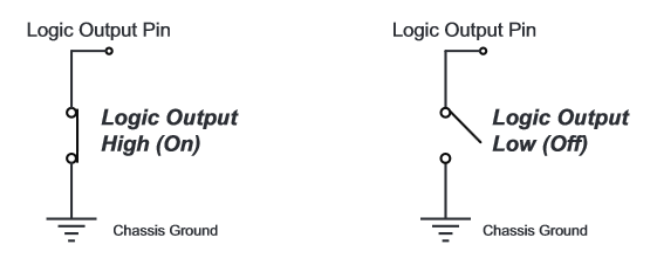

One of the functions of the 1 kOhm resistor, as shown in the section [Wiring to SoundStructure,](#page-0-0) is to act as a pull-up resistor to +5V such that when the Logic Output is off, the LED In wire to the microphone remains at +5V. The other function of the resistor is to limit the current when the Logic Output is on and shorted to ground from the +5V supply.

The Logic Output operates via negative logic. When the Logic Output is off, the voltage on the LED In wire equals +5V, and when the Logic Output is on, the voltage on the LED In wire equals 0V.

Using the previous example where the Source command was mute, when the mute is off, the Source status is off and displays gray and the Action status is on and displays green. Note that the Action status represents the state of the Logic Output pin, which in this case is on and shorted to ground, as shown next.

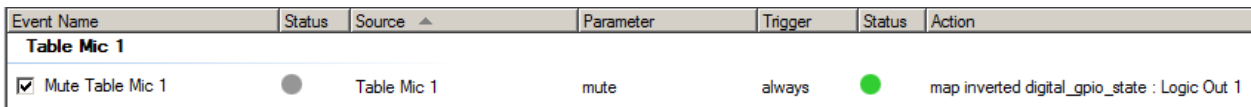

From a voltage perspective on the LED In wire, the on state of the SoundStructure Logic Output means that the +5V pull-up resistor is grounded so the LED In wire equals to +0V, which makes the LED in the MX395 microphone turn green. The green colored LED represents the state of the microphone when it is unmuted and live.

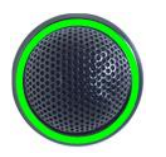

Note that the Source status is on and displays green, and the Action status is on and displays green.

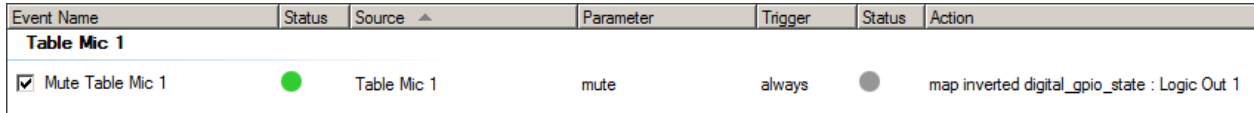

From a voltage perspective on the LED In wire, the off state of the SoundStructure Logic Output means that the +5V pull-up resistor forces the LED In wire to equal +5V, which makes the LED in the MX395 microphone turn red. The red LED represents the state of the microphone when it is muted.

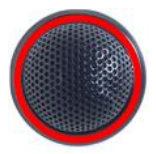

## **Additional Notes**

### **Grounding**

The following figure from the [Shure MX395 User Guide](http://cdn.shure.com/user_guide/upload/2075/mx395_user_guide_english.pdf) shows a pinout with pins 1 and 3 shorted together.

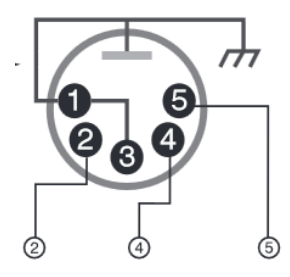

As a result, only one ground connection is needed from SoundStructure to the microphone. The easiest way to ground the microphone is via the chassis ground connection on each analog input of the SoundStructure. Inside the SoundStructure, the chassis ground and the logic ground are tied together.

### **LED In**

Shure designed the MX395 microphone to power the LED from the Phantom Power, as shown in the following figure from the [MX395-LED and MX400SMP](http://shure.custhelp.com/app/answers/detail/a_id/3670/related/1/session/L2F2LzEvdGltZS8xNDM3NTExMDEzL3NpZC8zNm1xS1hybQ%3D%3D) page.

Based on development research for the MX395-LED and MX400SMP, RFI immunity improved when XLR pin 4 and pin 2 were used for the audio signal.

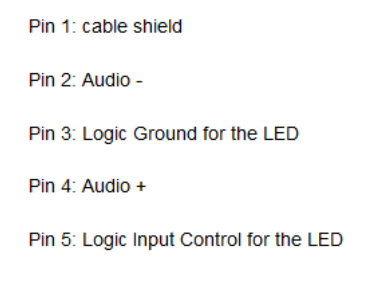

Note 1: The LED operating voltage and current is provided by the phantom power. A dim LED indicates insufficient current provided to pin 2 and pin 4.

### **Reference Drawings**

The following figure shows the logic port on SoundStructure.

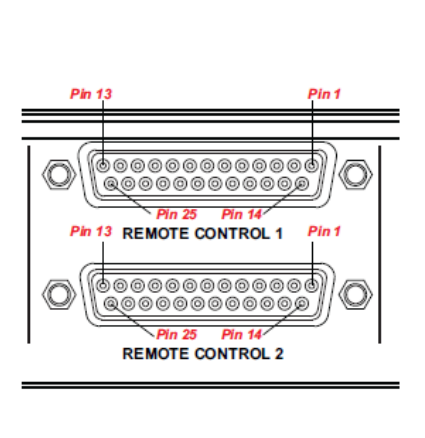

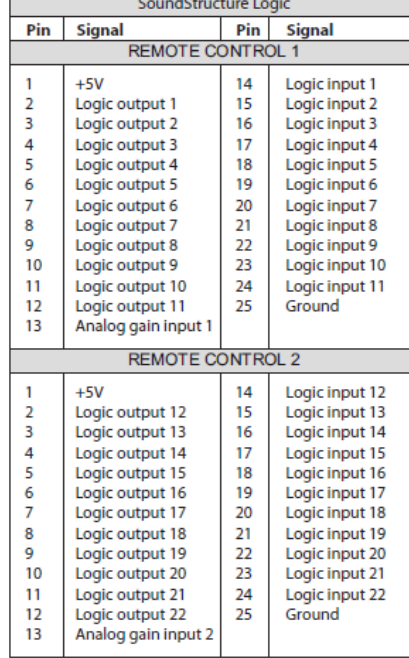

Copyright<sup>©</sup> 2015, Polycom, Inc. All rights reserved. No part of this document may be reproduced, translated into another language or format, or transmitted in any form or by any means, electronic or mechanical, for any purpose, without the express written permission of Polycom, Inc.

6001 America Center Drive San Jose, CA 95002 USA

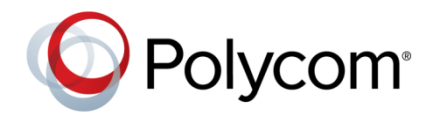

Polycom®, the Polycom logo and the names and marks associated with Polycom products are trademarks and/or service marks of Polycom, Inc. and are registered and/or common law marks in the United States and various other countries. All other trademarks are property of their respective owners. No portion hereof may be reproduced or transmitted in any form or by any means, for any purpose other than the recipient's personal use, without the express written permission of Polycom.

**End User License Agreement** By installing, copying, or otherwise using this product, you acknowledge that you have read, understand and agree to be bound by the terms and conditions of the End User License [Agreement](http://plcmtechnet.com/documents/en/end-user-license-agreement-polycom-software) for this product.

**Patent Information** The accompanying product may be protected by one or more U.S. and foreign patents and/or pending patent applications held by Polycom, Inc.

**Open Source Software Used in this Product** This product may contain open source software. You may receive the open source software from Polycom up to three (3) years after the distribution date of the applicable product or software at a charge not greater than the cost to Polycom of shipping or distributing the software to you. To receive software information, as well as the open source software code used in this product, contact Polycom by email at [OpenSourceVideo@polycom.com.](mailto:OpenSourceVideo@polycom.com)

**Disclaimer** While Polycom uses reasonable efforts to include accurate and up-to-date information in this document, Polycom makes no warranties or representations as to its accuracy. Polycom assumes no liability or responsibility for any typofigureal or other errors or omissions in the content of this document.

**Limitation of Liability** Polycom and/or its respective suppliers make no representations about the suitability of the information contained in this document for any purpose. Information is provided "as is" without warranty of any kind and is subject to change without notice. The entire risk arising out of its use remains with the recipient. In no event shall Polycom and/or its respective suppliers be liable for any direct, consequential, incidental, special, punitive or other damages whatsoever (including without limitation, damages for loss of business profits, business interruption, or loss of business information), even if Polycom has been advised of the possibility of such damages.

**Customer Feedback** We are striving to improve our documentation quality and we appreciate your feedback. Email your opinions and comments to [DocumentationFeedback@polycom.com.](mailto:DocumentationFeedback@polycom.com)

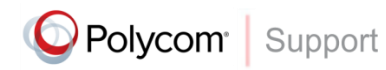

Visit the [Polycom](http://support.polycom.com/PolycomService/home/home.htm) Support Center for End User License Agreements, software downloads, product documents, product licenses, troubleshooting tips, service requests, and more.